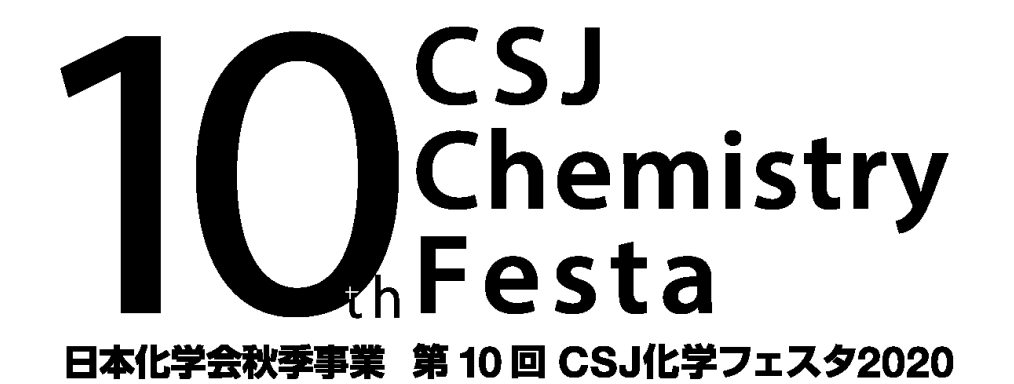

# 第10回 CSJ化学フェスタ2020 座長・演者オリエンテーション

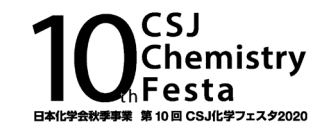

#### 開催日:2020年10月20日(火)~22日(木)

#### 新型コロナウィルスの関係で,オンライン開催になりました.

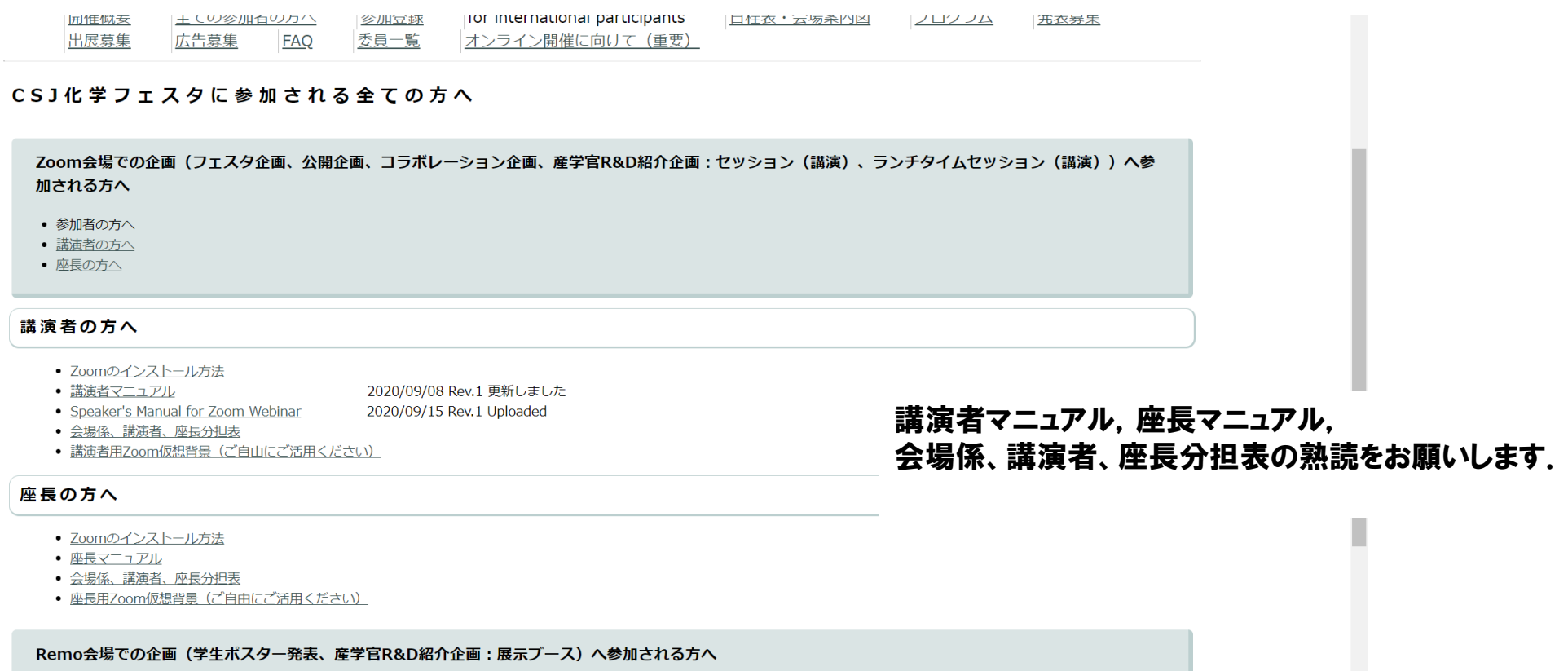

• 参加者の方へ

- ポスター発表者の方へ
- 審査員の方へ
- 産学官R&D紹介企画:展示ブース説明者の方へ

ポスター発表者の方へ

1

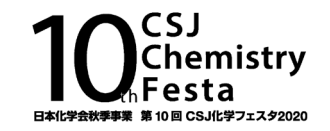

## オーラル会場はZoomのウェビナーで行います.

- ・ 通信環境の安定した場所より入室をお願いします.
- ・ 最新バージョンへのアップデートをお願いします.

#### オンライン開催の行い方

以下の方法にて、会期中 (2020年10月20日(火)~22日(木)) にリアルタイムのオンライン開催をいたします。 各ツールの使用方法等の詳細は、追って公開いたします。

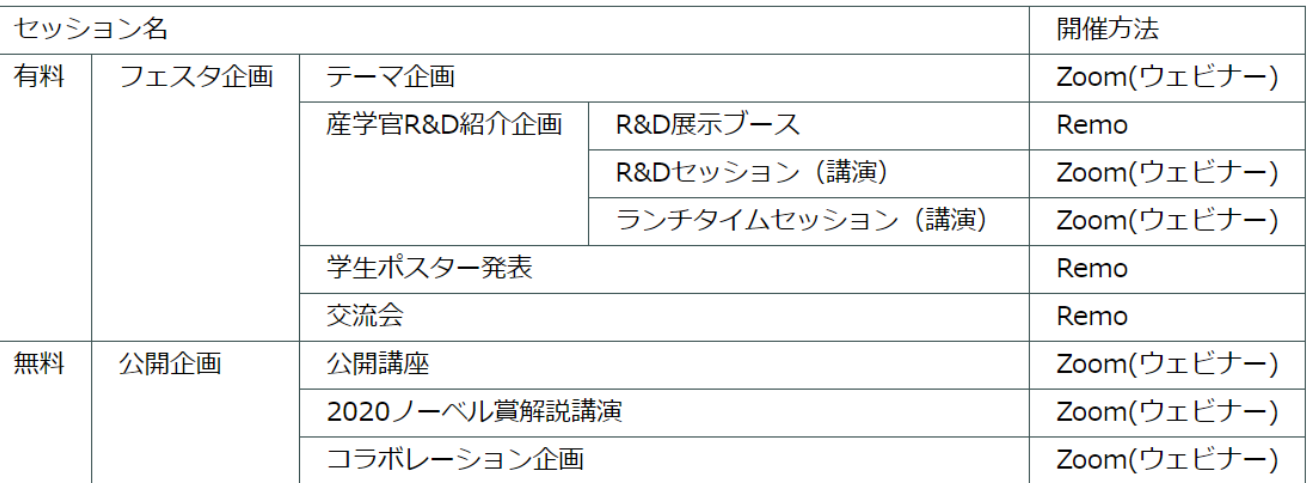

Zoomのミーティングとウェビナーの違い

- ・ パネリストと視聴者の層に分かれる.画面共有,カメラオン,発言ができるのは基本的にパネリストのみになる.
- ・ パネリスト(登壇者)と視聴者の入り口が異なる.
- ・ 視聴者用入口は参加登録者にのみ掲載ページを案内している.

## ウェビナーでの役割・立場について(言葉の定義)

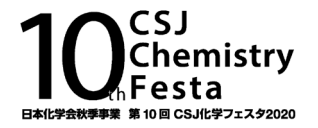

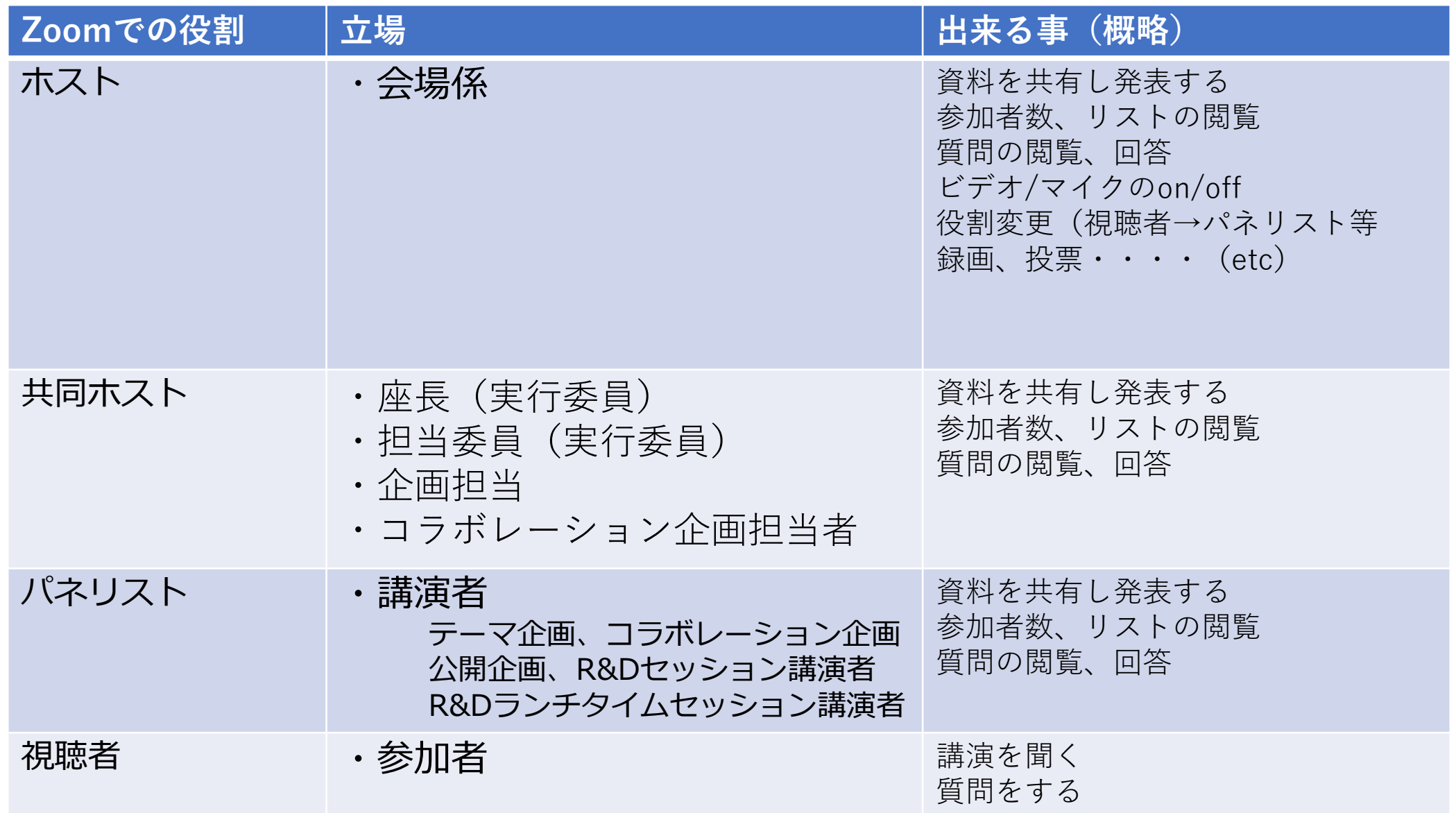

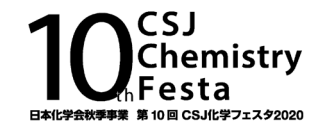

ウェビナーはMeetingと異なり一般視聴者とパネリストの入り口が事なります.

- ・ パネリスト(登壇者)の皆様は<no-reply@zoom.us>アドレスから事前にお送りする招待メール内の 「ここをクリックして参加」リンクからご参加ください.
- ⇒ 会期1週間前(10月13日)と前日(10月19日)に2回お送りする予定です.
- ・ セッション開始20分前~15分前に入室をしてください. ※会場係は30分~20分前にスタンバイしています.
- ・ 入室した際は「実践セッション」モード(リハーサルモード)になっています. モードの解除は会場係が行います.
- ・ 入室をしたら, ご自身の名前が正しく表記されているかご確認ください.

座長ユーザー名(表示名) C : 漢字フルネーム(所属) (例) C:化学 花子(化学大学)

講演者ユーザー名(表示名) S : 漢字フルネーム(所属) (例) S:化学 太郎(化学株式会社)

入室したら

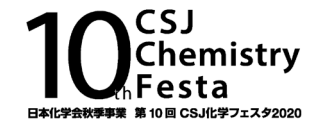

実践セッション中(リハーサルモード)

会場係と交信し,音声のチェックと進行の確認をしてください

座長と実行委員には会場係が共同ホスト権限を付与します.

#### <会場係が確認したいこと>

- 講演者と座長が接続しているか  $\triangledown$
- $\blacktriangledown$ 講演者,座長の音声が聞こえるか,画面が見えるか,講演者がプレゼン資料の共有ができるか
- $\triangleright$ 講演時間に変更がないか
- $\nabla$ 5分前表示のタイミング

【実践セッションについて】

入室時は. 実践セッションモード(一般配信前モード)になっています. 青い「ウェビナーを開始日時」をクリックすると, 視聴者が入ってきます. 会場のタイミングは座長を会場係で決めてください. 実践セッションの会場は会場係が行います.

ウェビナーを開始日時 練習セッション中です。あなたがウェビナーを開始日時するまで、出席者は参加できません

通信状況で視聴者の入場に時間がかかる場合がありますので, 遅くとも5分前には実践セッションを解除するよう心がけてください.

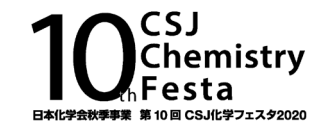

## 本番モード(開始5分前目安)

視聴者の入室中は注意事項等のスライドを会場係が共有します.視聴者の入室をしばらく待ち,座 長がセッションを開始してください.本番モードでは,発言者以外は画面はオフ,音声はミュートにし てください

<会場係が担当すること>

タイムキーパー

会場係のバーチャル背景で残り5分になったら,カウントが始まります.

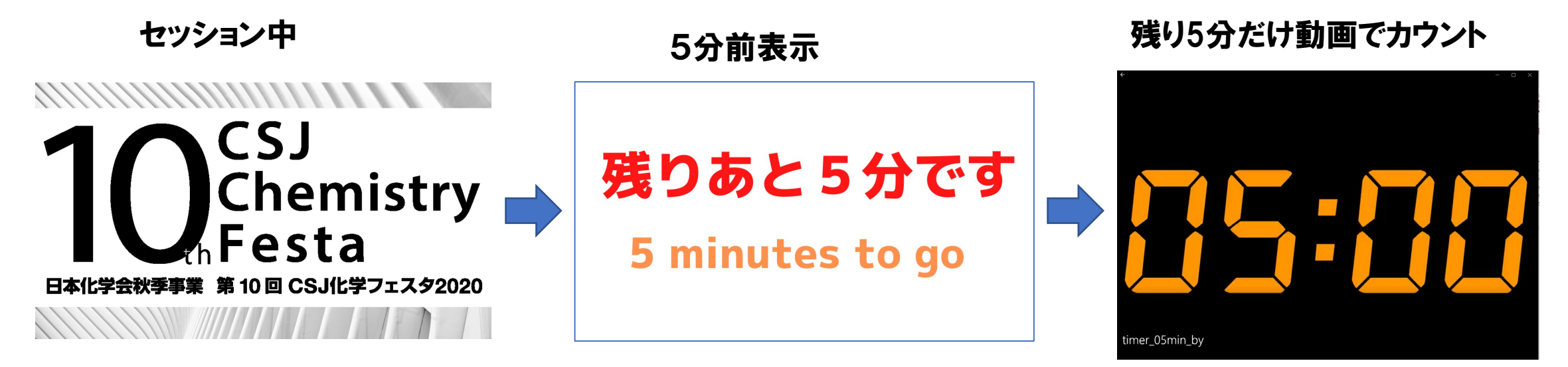

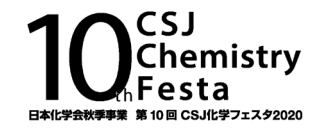

講演者は座長からの紹介があったら,画面をオン,ミュートを解除し,スライドの共有をお願いします. ※講演が始まったら, 講演者以外は画面オフ, ミュートにしてください.

【画面の共有】 共有をするファイル,またはwebページ等をデスクトップ上で開いておく

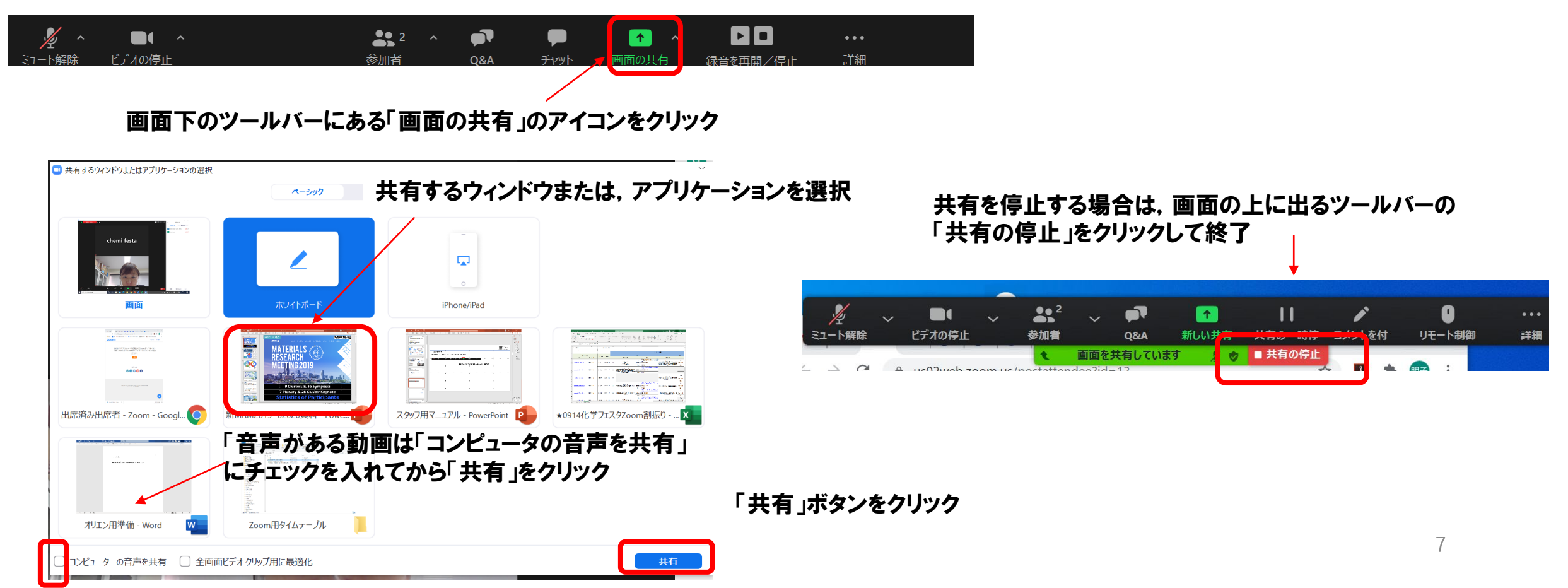

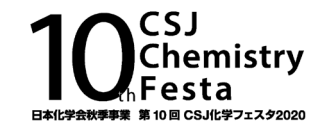

### (視聴者からの)チャットの質問はお答えいただかなくて結構です

今回の質問方法はQ&Aの機能を使用します.

- **座長が視聴者に質問を呼びかけてください**
- ・ 視聴者がQ&Aに質問を投稿.よい質問の場合は「いいね!」を付けてもらいます
- ・ 「いいね!」の多い順に並ぶので, 座長は「いいね!」の数を参考にして質問をとりあげ講演者へ回答をしてもらってくだい
- ・ 回答済みの質問はスタッフが「ライブで回答」を押して「応諾済」へ移動します
- ・ 時間の関係で未回答の質問は会場係が「却下」へ回します

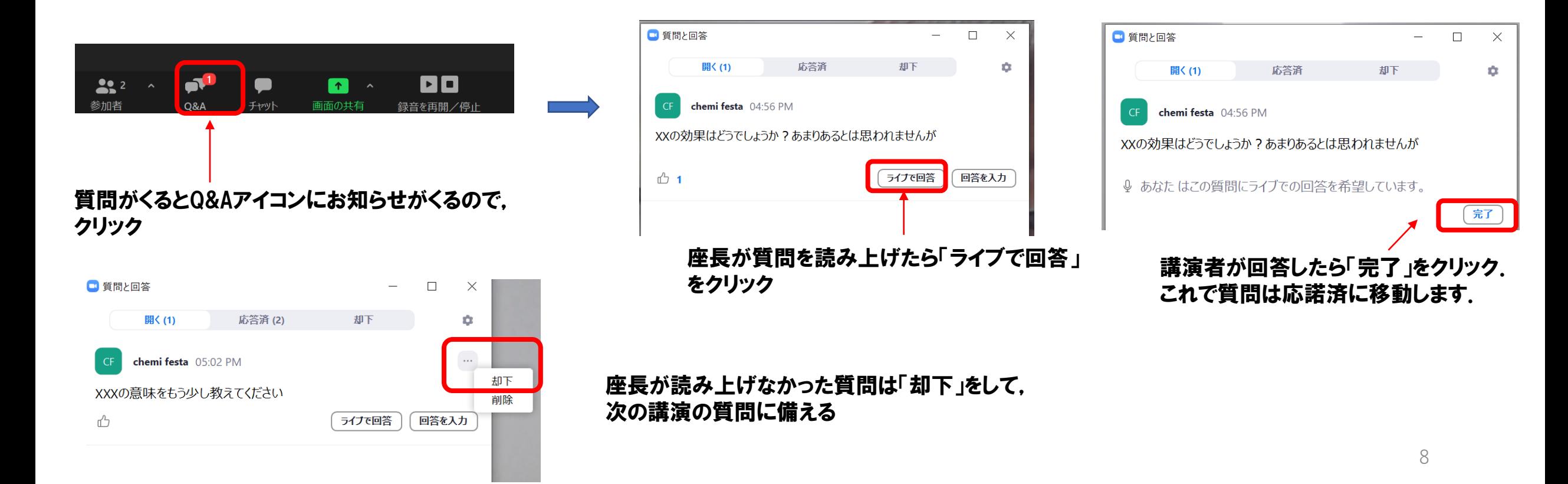

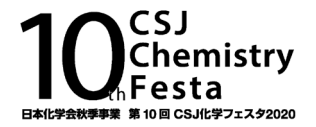

#### □ ミュート,画面のオン/オフ ミュート,画面の切替は画面下のツールバーにある アイコンをクリックして操作ができます.

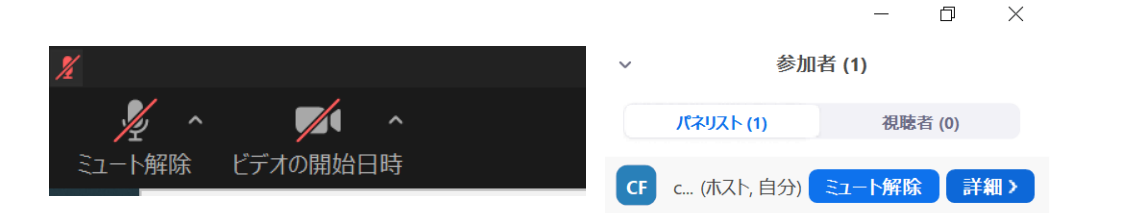

#### □ 表示名の変更

参加者バーにある自分の名前にカーソルを持っていくと 「名前の変更」が現れる

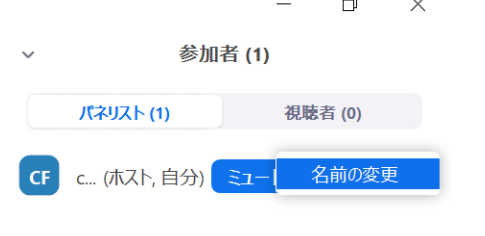

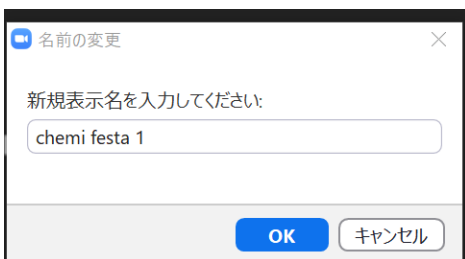

自身の画面の右上の「・・・」をクリックし,「名前の変更」を 選んでも変更が可能

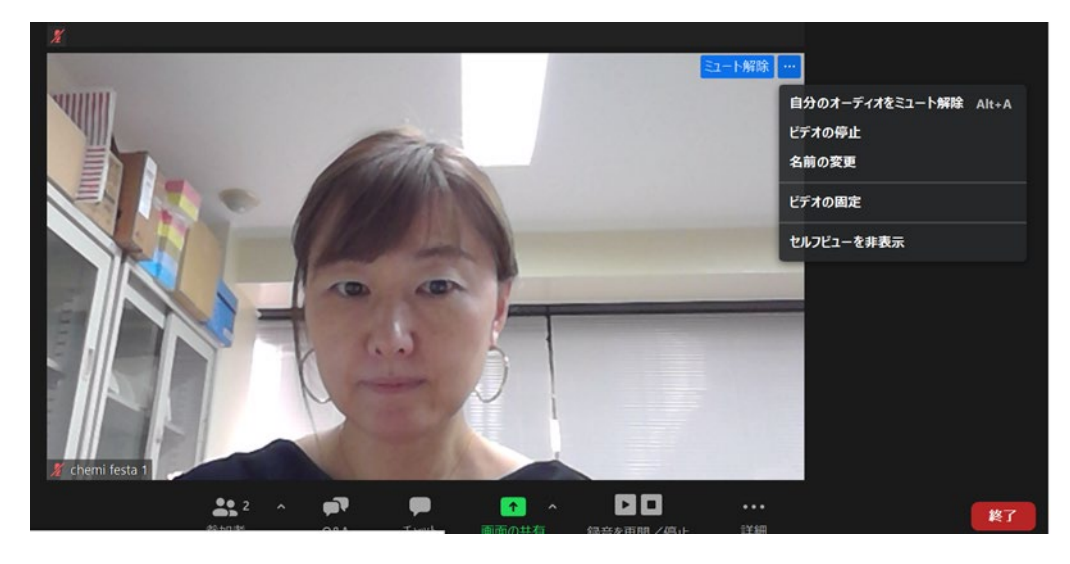

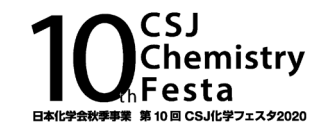

- ・ 事前に通信状況のチェックをお願いします.
- ・ 登壇者としての入室はご招待メールからお願いします ⇒ 会期1週間前(10月13日)と前日(10月19日)に2回お送りする予定です.
- ・ セッション開始20分~15分前に入室して,会場係と諸事確認をしてください.
- ・ 遅くとも5分前には実践セッションを解除するよう心がけてください.解除は会場係が行います.
- ・ 講演時間の計時は会場係が行います(5分前にお知らせ)
- ・ 発言者以外のパネリストはセッション進行中はミュート,カメラはオフにしてください.
- ・ 質疑応答はQ&A機能を使用します.
- ・ チャットは関係者のやりとりに使用してください.
- ・ セッションが終了したら視聴者に退出をお願いしてください.
- ・ 途中で昼休憩を設けるセッションは,午前中でセッションを終了し,午後のセッション開始15分前に再び入室 してもらい, 実践セッションモードから開始ししてください.

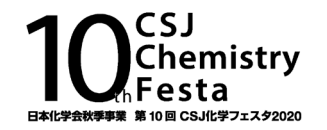

- ・ 座長は講演者の緊急連絡先(携帯等)の把握をお願いします. 講演者がウェビナーに接続できていない,通信が途切れた際などにご連絡をしていただく事になります.
- ・ 講演者が講演開始に遅れた場合は,プログラムの繰上げは行わずに到着まで休憩としてください. この間. 会場係が 「休憩中 」 スライドを共有します. キャンセルも同様になります. 再開後,延長する場合でも 午前の部は12:30まで,午後の部は18:00までに終了させてください.
	- ・ 講演者がスライドの画面共有ができない等のトラブルがあった場合は,事務局にスライドを送ってください. 会場係が代理で」画面共有を行います.

## Zoomトラブル時の事務局緊急連絡先

① 矢部 080‐7398‐0182 ② 白石 080‐7397‐7919 ③ 河瀬 080‐7397‐9797

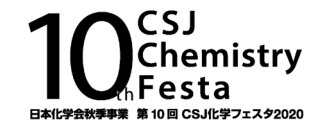

接続,画面共有に不安ある場合は前日10月19日の接続テストにご参加ください.

## 10月19日 14:00~17:00

- ・ 接続用URLは後日化学会HPに掲載します. ※皆様にはメールで掲載ページのご案内を差し上げます
- ・ 接続テストでは皆様視聴者から入っていただき,ホストがパネリストに引き上げます.
- ・ 画面共有等は個別に順番で行います. 接続される方が多い場合はお待たせする場合がありますがご了承ください.
- ・ また,順番が前後する事がありますが,こちらもご了承ください.